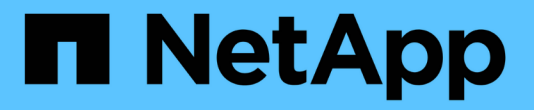

# **Trident for Docker** が必要です

Astra Trident

NetApp April 03, 2024

This PDF was generated from https://docs.netapp.com/ja-jp/trident-2310/trident-docker/prereqsdocker.html on April 03, 2024. Always check docs.netapp.com for the latest.

# 目次

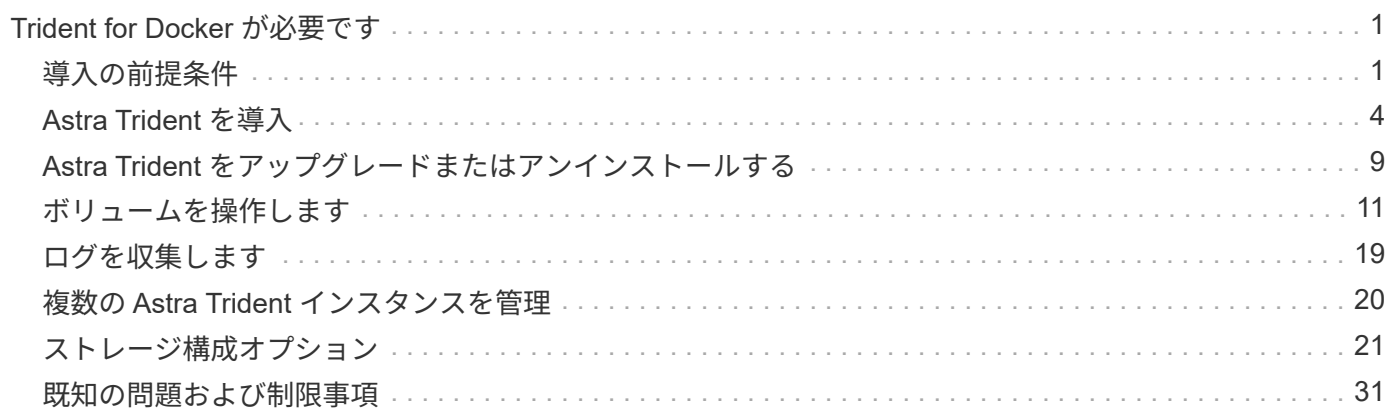

# <span id="page-2-0"></span>**Trident for Docker** が必要です

<span id="page-2-1"></span>導入の前提条件

Trident を導入するには、必要なプロトコルをホストにインストールして設定しておく必 要があります。

要件を確認します

- の導入がすべてを満たしていることを確認します ["](https://docs.netapp.com/ja-jp/trident-2310/trident-get-started/requirements.html)[要件](https://docs.netapp.com/ja-jp/trident-2310/trident-get-started/requirements.html)["](https://docs.netapp.com/ja-jp/trident-2310/trident-get-started/requirements.html)。
- サポートされているバージョンの Docker がインストールされていることを確認します。Docker のバージ ョンが最新でない場合は、 ["](https://docs.docker.com/engine/install/)[インストールまたは更新します](https://docs.docker.com/engine/install/)["](https://docs.docker.com/engine/install/)。

docker --version

• プロトコルの前提条件がホストにインストールおよび設定されていることを確認します。

**NFS**ツール

オペレーティングシステム用のコマンドを使用して、NFSツールをインストールします。

#### **RHEL 8**以降

sudo yum install -y nfs-utils

#### **Ubuntu**

sudo apt-get install -y nfs-common

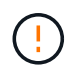

NFSツールをインストールしたあとにワーカーノードをリブートして、コンテナにボリューム を接続する際の障害を回避します。

**iSCSI**ツール

使用しているオペレーティングシステム用のコマンドを使用して、iSCSIツールをインストールします。

**RHEL 8**以降

1. 次のシステムパッケージをインストールします。

sudo yum install -y lsscsi iscsi-initiator-utils sg3\_utils devicemapper-multipath

2. iscsi-initiator-utils のバージョンが 6.2.0.874-2.el7 以降であることを確認します。

rpm -q iscsi-initiator-utils

3. スキャンを手動に設定:

```
sudo sed -i 's/^\(node.session.scan\).*/\1 = manual/'
/etc/iscsi/iscsid.conf
```
4. マルチパスを有効化:

sudo mpathconf --enable --with multipathd  $y$  --find multipaths n

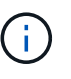

確認します etc/multipath.conf が含まれます find multipaths no の下 defaults。

5. を確認します iscsid および multipathd 実行中:

sudo systemctl enable --now iscsid multipathd

6. を有効にして開始します iscsi:

sudo systemctl enable --now iscsi

#### **Ubuntu**

1. 次のシステムパッケージをインストールします。

```
sudo apt-get install -y open-iscsi lsscsi sg3-utils multipath-tools
scsitools
```
2. open-iscsi バージョンが 2.0.874-5ubuntu2.10 以降( bionic の場合)または 2.0.874-7.1ubuntu6.1 以 降( Focal の場合)であることを確認します。

dpkg -l open-iscsi

3. スキャンを手動に設定:

```
sudo sed -i 's/^\(node.session.scan\).*/\1 = manual/'
/etc/iscsi/iscsid.conf
```
4. マルチパスを有効化:

```
sudo tee /etc/multipath.conf <<- 'EOF'
defaults {
    user friendly names yes
      find_multipaths no
}
EOF
sudo systemctl enable --now multipath-tools.service
sudo service multipath-tools restart
```
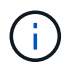

確認します etc/multipath.conf が含まれます find multipaths no の下 defaults。

5. を確認します open-iscsi および multipath-tools 有効になっていて実行中:

```
sudo systemctl status multipath-tools
sudo systemctl enable --now open-iscsi.service
sudo systemctl status open-iscsi
```
#### **NVMe**ツール

 $\left(\mathsf{i}\right)$ 

オペレーティングシステムに対応したコマンドを使用してNVMeツールをインストールします。

• NVMeにはRHEL 9以降が必要です。

• Kubernetesノードのカーネルバージョンが古すぎる場合や、使用しているカーネルバージ ョンに対応するNVMeパッケージがない場合は、ノードのカーネルバージョンをNVMeパッ ケージで更新しなければならないことがあります。

```
RHEL 9
```

```
sudo yum install nvme-cli
sudo yum install linux-modules-extra-$(uname -r)
sudo modprobe nvme-tcp
```
#### **Ubuntu**

```
sudo apt install nvme-cli
sudo apt -y install linux-modules-extra-$(uname -r)
sudo modprobe nvme-tcp
```
## <span id="page-5-0"></span>**Astra Trident** を導入

Docker向けAstra Tridentは、NetAppストレージプラットフォーム向けのDockerエコシス テムと直接統合できます。ストレージプラットフォームから Docker ホストまで、スト レージリソースのプロビジョニングと管理をサポートします。また、将来プラットフォ ームを追加するためのフレームワークもサポートします。

Astra Trident の複数のインスタンスを同じホストで同時に実行できます。これにより、複数のストレージシス テムとストレージタイプへの同時接続が可能になり、 Docker ボリュームに使用するストレージをカスタマイ ズできます。

必要なもの

を参照してください ["](#page-2-1)[導入の前提条件](#page-2-1)["](#page-2-1)。前提条件を満たしていることを確認したら、 Astra Trident を導入す る準備ができました。

**Docker Managed Plugin** メソッド(バージョン **1.13 / 17.03** 以降)

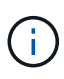

作業を開始する前に

従来のデーモン方式で Astra Trident 以前の Docker 1.13 / 17.03 を使用していた場合は、マネー ジドプラグイン方式を使用する前に Astra Trident プロセスを停止し、 Docker デーモンを再起 動してください。

1. 実行中のインスタンスをすべて停止します。

pkill /usr/local/bin/netappdvp pkill /usr/local/bin/trident

2. Docker を再起動します。

systemctl restart docker

3. Docker Engine 17.03 (新しい 1.13 )以降がインストールされていることを確認します。

```
docker --version
```
バージョンが最新でない場合は、 ["](https://docs.docker.com/engine/install/)[インストール環境をインストールまたは更新します](https://docs.docker.com/engine/install/)["](https://docs.docker.com/engine/install/)。

手順

- 1. 構成ファイルを作成し、次のオプションを指定します。
	- config:デフォルトのファイル名はです config.json`ただし、を指定すると、選択した任意の名前 を使用できます `config オプションを指定してファイル名を指定します構成ファイルはに格納され ている必要があります /etc/netappdvp ホストシステム上のディレクトリ。
	- log-level:ログレベルを指定します (debug、 info、 warn、 error、 fatal)。デフォルトはで す info。
	- debug:デバッグロギングを有効にするかどうかを指定します。デフォルトは false です。true の場 合、ログレベルを上書きします。

i. 構成ファイルの場所を作成します。

```
sudo mkdir -p /etc/netappdvp
```
ii. 構成ファイルを作成します

```
cat << EOF > /etc/netappdvp/config.json
{
      "version": 1,
      "storageDriverName": "ontap-nas",
      "managementLIF": "10.0.0.1",
      "dataLIF": "10.0.0.2",
      "svm": "svm_nfs",
      "username": "vsadmin",
      "password": "password",
      "aggregate": "aggr1"
}
EOF
```
2. マネージドプラグインシステムを使用して Astra Trident を起動交換してください <version> 使用してい るプラグインのバージョン(xxx.xxx.xxx.xxx)を使用している必要があります。

docker plugin install --grant-all-permissions --alias netapp netapp/trident-plugin:<version> config=myConfigFile.json

3. Astra Trident を使用して、構成したシステムのストレージを使用しましょう。

a. 「 firstVolume 」という名前のボリュームを作成します。

docker volume create -d netapp --name firstVolume

b. コンテナの開始時にデフォルトのボリュームを作成します。

docker run --rm -it --volume-driver netapp --volume secondVolume:/my\_vol alpine ash

c. ボリューム「 firstVolume 」を削除します。

docker volume rm firstVolume

従来の方法(バージョン **1.12** 以前)

作業を開始する前に

1. バージョン 1.10 以降の Docker がインストールされていることを確認します。

docker --version

使用しているバージョンが最新でない場合は、インストールを更新します。

curl -fsSL https://get.docker.com/ | sh

または ["](https://docs.docker.com/engine/install/)[ご使用のディストリビューションの指示に従ってください](https://docs.docker.com/engine/install/)["](https://docs.docker.com/engine/install/)。

2. NFS または iSCSI がシステムに対して設定されていることを確認します。

手順

- 1. NetApp Docker Volume Plugin をインストールして設定します。
	- a. アプリケーションをダウンロードして開梱します。

```
wget
https://github.com/NetApp/trident/releases/download/v23.10.0/trident-
installer-23.10.0.tar.gz
tar zxf trident-installer-23.10.0.tar.gz
```
b. ビンパス内の場所に移動します。

```
sudo mv trident-installer/extras/bin/trident /usr/local/bin/
sudo chown root:root /usr/local/bin/trident
sudo chmod 755 /usr/local/bin/trident
```
c. 構成ファイルの場所を作成します。

```
sudo mkdir -p /etc/netappdvp
```
d. 構成ファイルを作成します

```
cat << EOF > /etc/netappdvp/ontap-nas.json
{
      "version": 1,
      "storageDriverName": "ontap-nas",
      "managementLIF": "10.0.0.1",
      "dataLIF": "10.0.0.2",
      "svm": "svm_nfs",
      "username": "vsadmin",
      "password": "password",
      "aggregate": "aggr1"
}
EOF
```
2. バイナリを配置して構成ファイルを作成したら、目的の構成ファイルを使用してTridentデーモンを起動し ます。

sudo trident --config=/etc/netappdvp/ontap-nas.json

 $(i)$ 指定されていない場合、ボリュームドライバのデフォルト名は「NetApp」です。

デーモンが開始されたら、 Docker CLI インターフェイスを使用してボリュームを作成および管理できま す

3. ボリュームを作成します

docker volume create -d netapp --name trident 1

4. コンテナの開始時に Docker ボリュームをプロビジョニング:

```
docker run --rm -it --volume-driver netapp --volume trident_2:/my_vol
alpine ash
```
5. Docker ボリュームを削除します。

```
docker volume rm trident 1
docker volume rm trident_2
```
### システム起動時に **Astra Trident** を起動

システムベースのシステムのサンプルユニットファイルは、から入手できます contrib/trident.service.example Gitリポジトリで実行します。RHELでファイルを使用するには、次 の手順を実行します。

1. ファイルを正しい場所にコピーします。

複数のインスタンスを実行している場合は、ユニットファイルに一意の名前を使用してください。

cp contrib/trident.service.example /usr/lib/systemd/system/trident.service

- 2. ファイルを編集し、概要( 2 行目)を変更してドライバ名と構成ファイルのパス( 9 行目)を環境に合わ せます。
- 3. 変更を取り込むためにシステムをリロードします。

systemctl daemon-reload

4. サービスを有効にします。

この名前は、ファイルの名前によって異なります /usr/lib/systemd/system ディレクトリ。

systemctl enable trident

5. サービスを開始します。

systemctl start trident

6. ステータスを確認します。

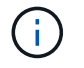

単位ファイルを変更する場合は、を実行します systemctl daemon-reload 変更を認識する ためのコマンド。

# <span id="page-10-0"></span>**Astra Trident** をアップグレードまたはアンインストールする

使用中のボリュームに影響を与えることなく、 Astra Trident for Docker を安全にアップ グレードできます。アップグレードプロセスでは、が短時間実行されます docker volume プラグインで指示されたコマンドは正常に実行されず、プラグインが再度実行 されるまでアプリケーションはボリュームをマウントできません。ほとんどの場合、こ れは秒の問題です。

アップグレード

Astra Trident for Docker をアップグレードするには、次の手順を実行します。

手順

1. 既存のボリュームを表示します。

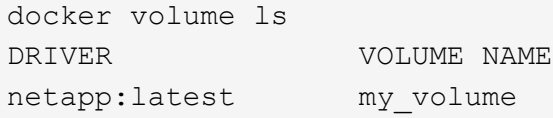

2. プラグインを無効にします。

```
docker plugin disable -f netapp:latest
docker plugin ls
ID NAME DESCRIPTION
ENABLED
7067f39a5df5 netapp:latest nDVP - NetApp Docker Volume
Plugin false
```
3. プラグインをアップグレードします。

docker plugin upgrade --skip-remote-check --grant-all-permissions netapp:latest netapp/trident-plugin:21.07

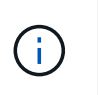

nDVP に代わる、 Astra Trident の 18.01 リリース。から直接アップグレードする必要があ ります netapp/ndvp-plugin への画像 netapp/trident-plugin イメージ(Image) :

4. プラグインを有効にします。

docker plugin enable netapp:latest

5. プラグインが有効になっていることを確認します。

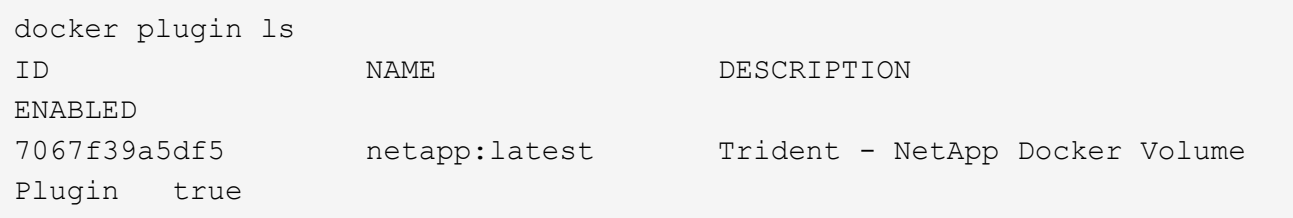

6. ボリュームが表示されることを確認します。

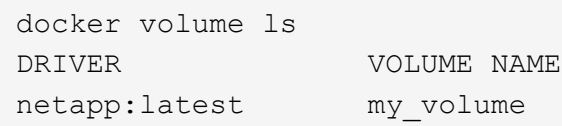

古いバージョンの Astra Trident (20.10 より前)から Astra Trident 20.10 以降にアップグレー ドすると、エラーが発生する場合があります。詳細については、を参照してください ["](#page-32-0)[既知](#page-32-0)[の](#page-32-0) [問題](#page-32-0)["](#page-32-0)。このエラーが発生した場合は、まずプラグインを無効にしてからプラグインを削除し、 次に追加のconfigパラメータを渡して、必要なAstra Tridentバージョンをインストールします。 docker plugin install netapp/trident-plugin:20.10 --alias netapp --grant-all-permissions config=config.json

## をアンインストールします

Astra Trident for Docker をアンインストールするには、次の手順を実行します。

手順

 $(i)$ 

1. プラグインで作成されたボリュームをすべて削除します。

2. プラグインを無効にします。

```
docker plugin disable netapp:latest
docker plugin ls
ID NAME DESCRIPTION
ENABLED
7067f39a5df5 netapp:latest nDVP - NetApp Docker Volume
Plugin false
```
3. プラグインを削除します。

docker plugin rm netapp:latest

## <span id="page-12-0"></span>ボリュームを操作します

標準のを使用すると、ボリュームを簡単に作成、クローニング、および削除できます docker volume 必要に応じてAstra Tridentドライバ名を指定したコマンド。

ボリュームを作成します

• デフォルトの名前を使用して、ドライバでボリュームを作成します。

docker volume create -d netapp --name firstVolume

• 特定の Astra Trident インスタンスを使用してボリュームを作成します。

docker volume create -d ntap\_bronze --name bronzeVolume

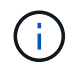

何も指定しない場合 ["](#page-14-0)[オプション\(](#page-14-0) [Options](#page-14-0) [\)](#page-14-0)["](#page-14-0)、ドライバのデフォルトが使用されます。

• デフォルトのボリュームサイズを上書きします。次の例を参照して、ドライバで 20GiB ボリュームを作成 してください。

docker volume create -d netapp --name my\_vol --opt size=20G

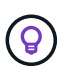

ボリュームサイズは、オプションの単位( 10G 、 20GB 、 3TiB など)を含む整数値で指 定します。単位を指定しない場合、デフォルトは g ですサイズの単位は、2 の累乗(B、 KiB 、 MiB 、 GiB 、 TiB )または 10 の累乗( B 、 KB 、 MB 、 GB 、 TB )のいずれか です。略記単位では、 2 の累乗が使用されます( G=GiB 、 T=TiB 、…)。

ボリュームを削除します

• 他の Docker ボリュームと同様にボリュームを削除します。

docker volume rm firstVolume

```
đ.
```
を使用する場合 solidfire-san driver、上記の例では、ボリュームを削除およびパージし ます。

Astra Trident for Docker をアップグレードするには、次の手順を実行します。

ボリュームのクローンを作成します

を使用する場合 ontap-nas、 ontap-san、 solidfire-san`および `gcp-cvs storage drivers`Tridentがボリュームをクローニングできます。を使用する場合 `ontap-nas-flexgroup また は ontap-nas-economy ドライバ、クローニングはサポートされていません。既存のボリュームから新しい ボリュームを作成すると、新しい Snapshot が作成されます。

• ボリュームを調べて Snapshot を列挙します。

docker volume inspect <volume name>

• 既存のボリュームから新しいボリュームを作成します。その結果、新しい Snapshot が作成されます。

docker volume create -d <driver name> --name <new name> -o from=<source\_docker\_volume>

• ボリューム上の既存の Snapshot から新しいボリュームを作成します。新しい Snapshot は作成されませ ん。

docker volume create -d <driver name> --name <new name> -o from=<source docker volume> -o fromSnapshot=<source snap\_name>

例

```
docker volume inspect firstVolume
\sqrt{2}  {
          "Driver": "ontap-nas",
          "Labels": null,
          "Mountpoint": "/var/lib/docker-volumes/ontap-
nas/netappdvp_firstVolume",
          "Name": "firstVolume",
          "Options": {},
          "Scope": "global",
          "Status": {
              "Snapshots": [
  {
                      "Created": "2017-02-10T19:05:00Z",
                      "Name": "hourly.2017-02-10_1505"
  }
  ]
          }
      }
]
docker volume create -d ontap-nas --name clonedVolume -o from=firstVolume
clonedVolume
docker volume rm clonedVolume
docker volume create -d ontap-nas --name volFromSnap -o from=firstVolume
-o fromSnapshot=hourly.2017-02-10_1505
volFromSnap
docker volume rm volFromSnap
```
外部で作成されたボリュームにアクセス

Tridentを使用すると、外部で作成されたブロックデバイス(またはそのクローン)にTrident \*からアクセスで きます。Tridentは、パーティションがなく、Astra Tridentでサポートされているファイルシステム(など)の 場合にのみ利用できます ext4-フォーマット済み /dev/sdc1 Astra Trident経由ではアクセスできません)。

<span id="page-14-0"></span>ドライバ固有のボリュームオプション

ストレージドライバにはそれぞれ異なるオプションがあり、ボリュームの作成時に指定 することで結果をカスタマイズできます。構成済みのストレージシステムに適用される オプションについては、以下を参照してください。

ボリューム作成処理では、これらのオプションを簡単に使用できます。を使用して、オプションと値を指定し

ます -o CLI処理中の演算子。これらは、 JSON 構成ファイルの同等の値よりも優先されます。

#### **ONTAP** ボリュームのオプション

NFS と iSCSI のどちらの場合も、 volume create オプションには次のオプションがあります。

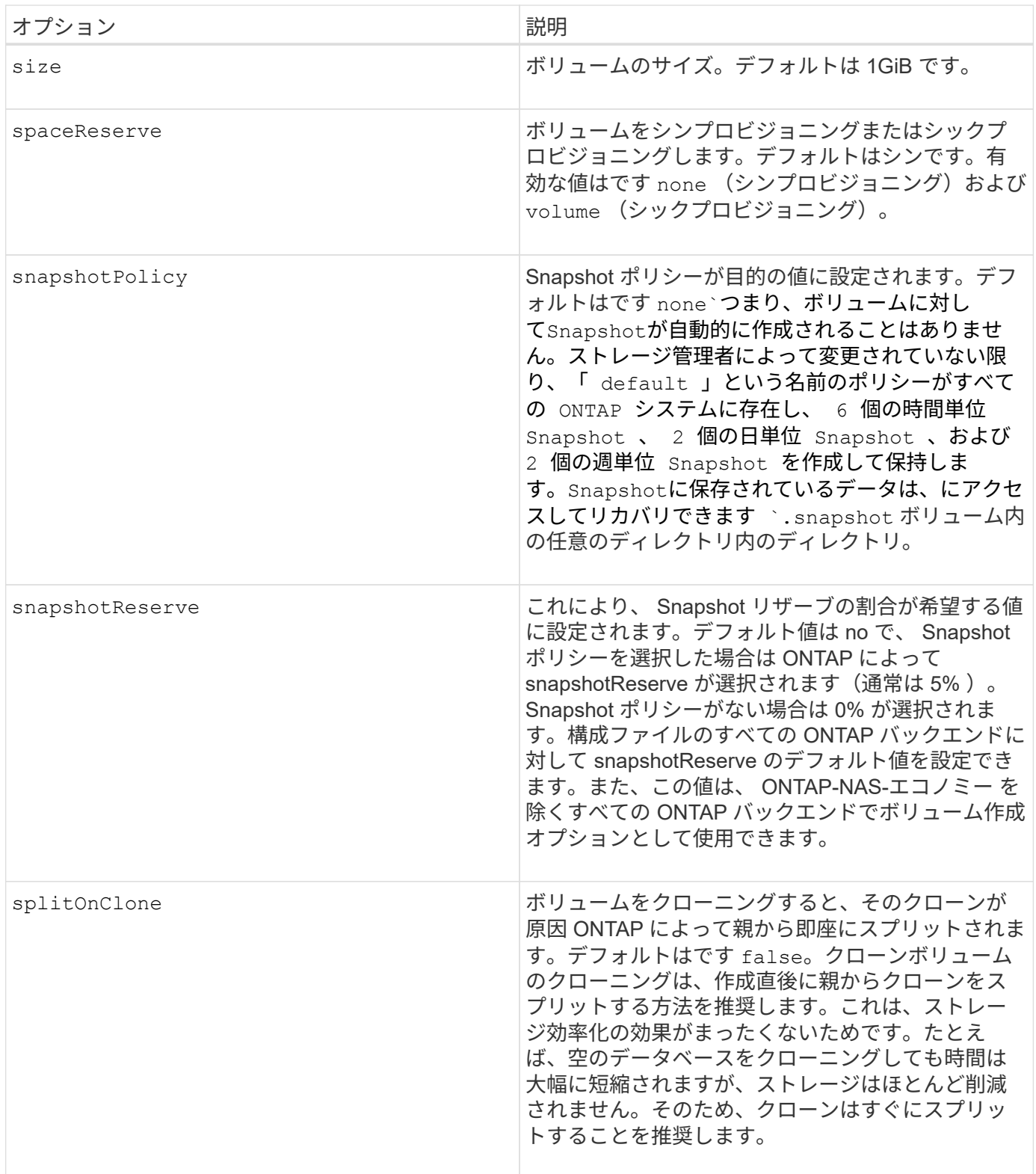

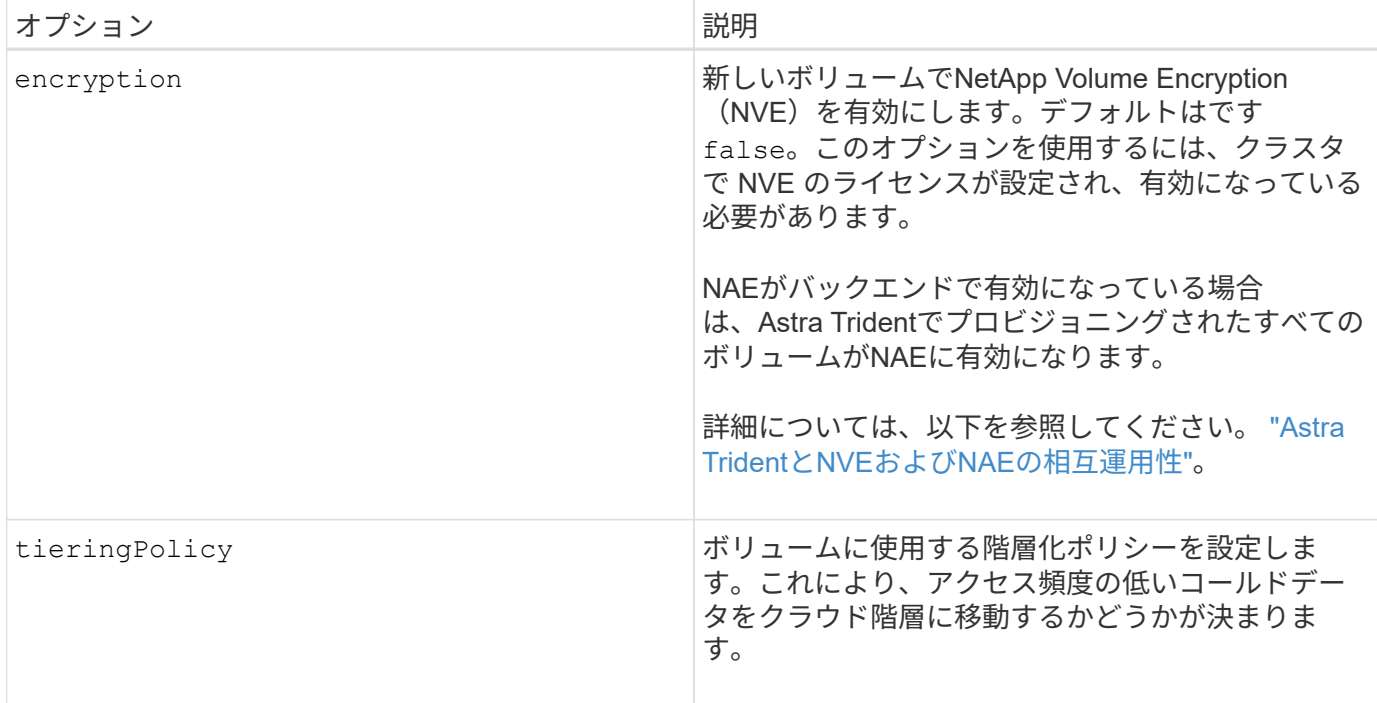

以下は、 NFS \* のみ \* 用の追加オプションです。

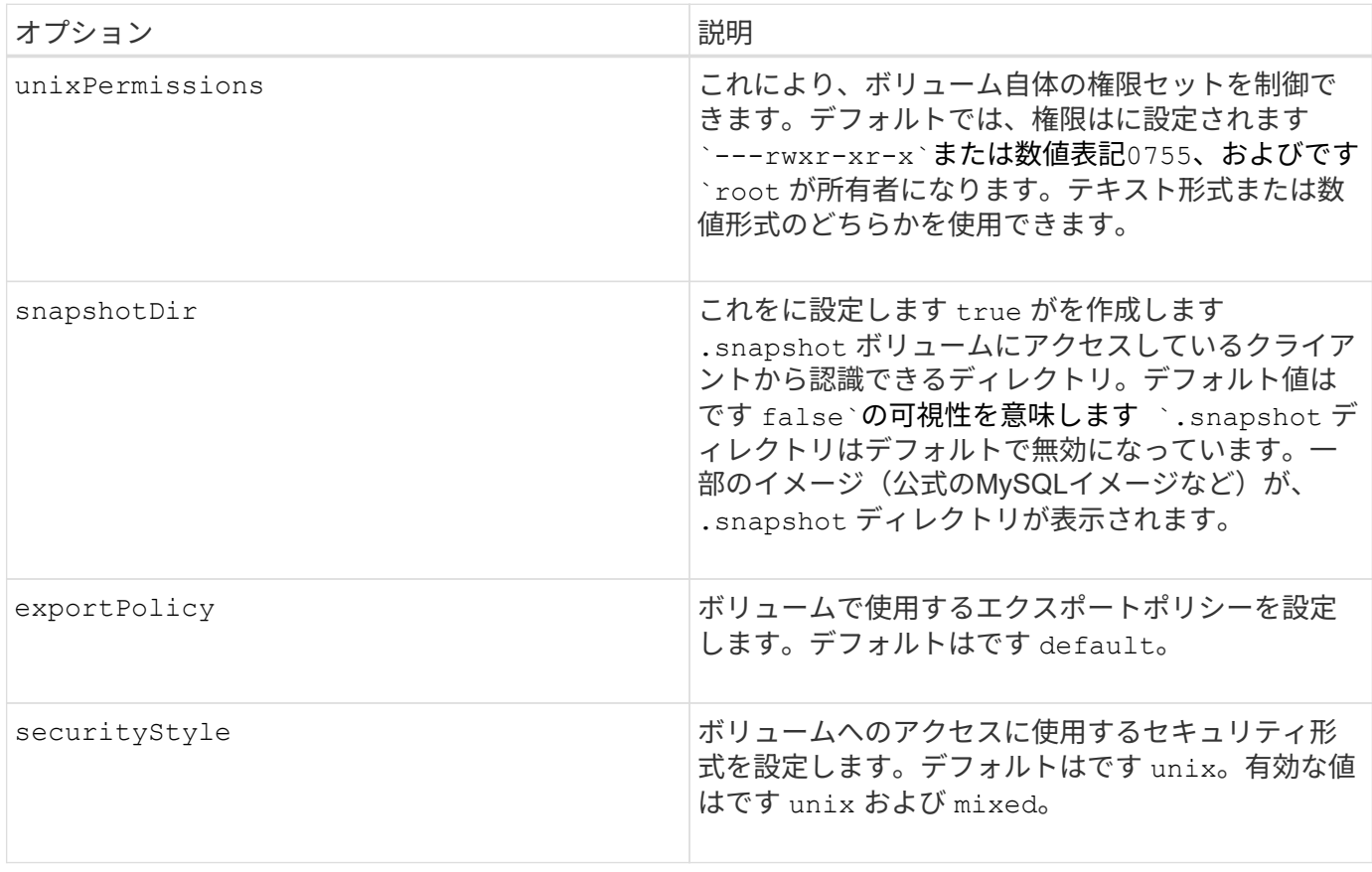

以下の追加オプションは、 iSCSI \* のみ \* 用です。

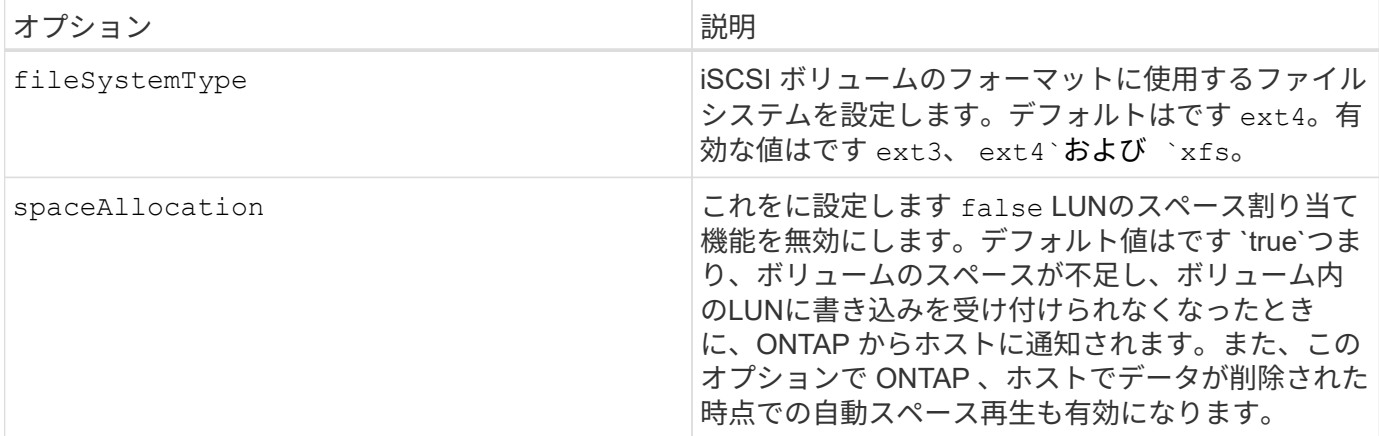

例

以下の例を参照してください。

• 10GiB ボリュームを作成します。

```
docker volume create -d netapp --name demo -o size=10G -o
encryption=true
```
• Snapshot を使用して 100GiB のボリュームを作成します。

```
docker volume create -d netapp --name demo -o size=100G -o
snapshotPolicy=default -o snapshotReserve=10
```
• setuid ビットが有効になっているボリュームを作成します。

docker volume create -d netapp --name demo -o unixPermissions=4755

最小ボリュームサイズは 20MiB です。

Snapshotリザーブが指定されていない場合、Snapshotポリシーはです `none`Tridentは0%のSnapshotリザー ブを使用します。

• Snapshot ポリシーがなく、 Snapshot リザーブがないボリュームを作成します。

docker volume create -d netapp --name my\_vol --opt snapshotPolicy=none

• Snapshot ポリシーがなく、カスタムの Snapshot リザーブが 10% のボリュームを作成します。

```
docker volume create -d netapp --name my vol --opt snapshotPolicy=none
--opt snapshotReserve=10
```
• Snapshot ポリシーを使用し、カスタムの Snapshot リザーブを 10% に設定してボリュームを作成しま す。

docker volume create -d netapp --name my\_vol --opt snapshotPolicy=myPolicy --opt snapshotReserve=10

• Snapshot ポリシーを設定してボリュームを作成し、 ONTAP のデフォルトの Snapshot リザーブ(通常は 5% )を受け入れます。

docker volume create -d netapp --name my\_vol --opt snapshotPolicy=myPolicy

**Element** ソフトウェアのボリュームオプション

Element ソフトウェアのオプションでは、ボリュームに関連付けられているサービス品質(QoS)ポリシー のサイズと QoS を指定できます。ボリュームの作成時に、関連付けられているQoSポリシーをを使用して指 定します -o type=service\_level 名称。

Element ドライバを使用して QoS サービスレベルを定義する最初の手順は、少なくとも 1 つのタイプを作成 し、構成ファイル内の名前に関連付けられた最小 IOPS 、最大 IOPS 、バースト IOPS を指定することです。

Element ソフトウェアのその他のボリューム作成オプションは次のとおりです。

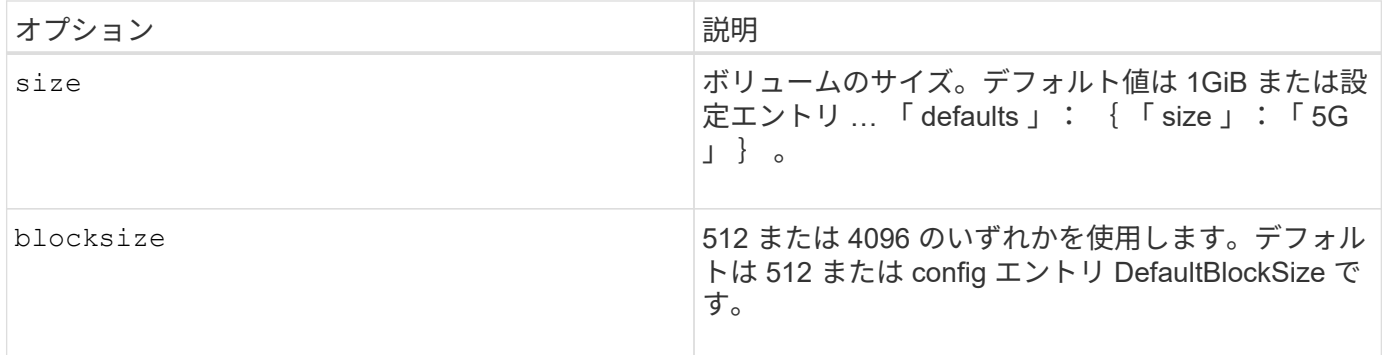

例

QoS 定義を含む次のサンプル構成ファイルを参照してください。

```
{
      "...": "..."
     "Types": [
\{  "Type": "Bronze",
              "Qos": {
                  "minIOPS": 1000,
                  "maxIOPS": 2000,
                  "burstIOPS": 4000
  }
          },
\{  "Type": "Silver",
              "Qos": {
                  "minIOPS": 4000,
                  "maxIOPS": 6000,
                  "burstIOPS": 8000
  }
          },
\{  "Type": "Gold",
              "Qos": {
                  "minIOPS": 6000,
                  "maxIOPS": 8000,
                  "burstIOPS": 10000
  }
          }
     ]
}
```
上記の構成では、 Bronze 、 Silver 、 Gold の 3 つのポリシー定義を使用します。これらの名前は任意です。

• 10GiB の Gold ボリュームを作成します。

docker volume create -d solidfire --name sfGold -o type=Gold -o size=10G

• 100GiB Bronze ボリュームを作成します。

docker volume create -d solidfire --name sfBronze -o type=Bronze -o size=100G

## <span id="page-20-0"></span>ログを収集します

トラブルシューティングに役立つログを収集できます。ログの収集方法は、 Docker プ ラグインの実行方法によって異なります。

トラブルシューティング用にログを収集する

手順

1. 推奨される管理プラグイン方法(を使用)でAstra Tridentを実行している場合 docker plugin コマンド )で表示される情報は次のとおりです。

docker plugin ls ID NAME DESCRIPTION ENABLED 4fb97d2b956b netapp:latest nDVP - NetApp Docker Volume Plugin false journalctl -u docker | grep 4fb97d2b956b

標準的なロギングレベルでは、ほとんどの問題を診断できます。十分でない場合は、デバッグロギングを 有効にすることができます。

2. デバッグロギングをイネーブルにするには、デバッグロギングをイネーブルにしてプラグインをインスト ールします。

docker plugin install netapp/trident-plugin:<version> --alias <alias> debug=true

または、プラグインがすでにインストールされている場合にデバッグログを有効にします。

docker plugin disable <plugin> docker plugin set <plugin> debug=true docker plugin enable <plugin>

3. ホストでバイナリ自体を実行している場合、ログはホストの /var/log/netappdvp ディレクトリ。デバ ッグロギングを有効にするには、を指定します -debug プラグインを実行すると、

一般的なトラブルシューティングのヒント

• 新しいユーザーが実行する最も一般的な問題は、プラグインの初期化を妨げる構成ミスです。この場合、 プラグインをインストールまたは有効にしようとすると、次のようなメッセージが表示されることがあり ます。

Error response from daemon: dial unix /run/docker/plugins/<id>/netapp.sock: connect: no such file or directory

これは、プラグインの起動に失敗したことを意味します。幸い、このプラグインには、発生する可能性の 高い問題のほとんどを診断するのに役立つ包括的なログ機能が組み込まれています。

• PVをコンテナにマウントする際に問題が発生する場合は、を確認してください rpcbind をインストール して実行しておきます。ホストOSに必要なパッケージマネージャを使用して、かどうかを確認します rpcbind を実行しています。rpcbindサービスのステータスを確認するには、を実行します systemctl status rpcbind またはそれと同等のものです。

## <span id="page-21-0"></span>複数の **Astra Trident** インスタンスを管理

複数のストレージ構成を同時に使用する必要がある場合は、 Trident の複数のインスタン スが必要です。複数のインスタンスを作成するには、を使用して異なる名前を付けます --alias オプションにコンテナ化プラグインを指定するか、を指定します --volume -driver ホストでTridentをインスタンス化する際のオプション。

**Docker Managed Plugin (バージョン 1.13 / 17.03 以降)の手順** 

1. エイリアスと構成ファイルを指定して、最初のインスタンスを起動します。

docker plugin install --grant-all-permissions --alias silver netapp/trident-plugin:21.07 config=silver.json

2. 別のエイリアスと構成ファイルを指定して、 2 番目のインスタンスを起動します。

docker plugin install --grant-all-permissions --alias gold netapp/trident-plugin:21.07 config=gold.json

3. ドライバ名としてエイリアスを指定するボリュームを作成します。

たとえば、 gold ボリュームの場合:

docker volume create -d gold --name ntapGold

たとえば、 Silver ボリュームの場合:

docker volume create -d silver --name ntapSilver

従来の(バージョン **1.12** 以前)の場合の手順

1. カスタムドライバ ID を使用して NFS 設定でプラグインを起動します。

```
sudo trident --volume-driver=netapp-nas --config=/path/to/config
-nfs.json
```
2. カスタムドライバ ID を使用して、 iSCSI 構成でプラグインを起動します。

sudo trident --volume-driver=netapp-san --config=/path/to/config -iscsi.json

3. ドライバインスタンスごとに Docker ボリュームをプロビジョニングします。

たとえば、 NFS の場合:

docker volume create -d netapp-nas --name my nfs vol

たとえば、 iSCSI の場合:

docker volume create -d netapp-san --name my\_iscsi\_vol

# <span id="page-22-0"></span>ストレージ構成オプション

Astra Trident 構成で使用できる設定オプションを確認してください。

グローバル構成オプション

以下の設定オプションは、使用するストレージプラットフォームに関係なく、すべての Astra Trident 構成に 適用されます。

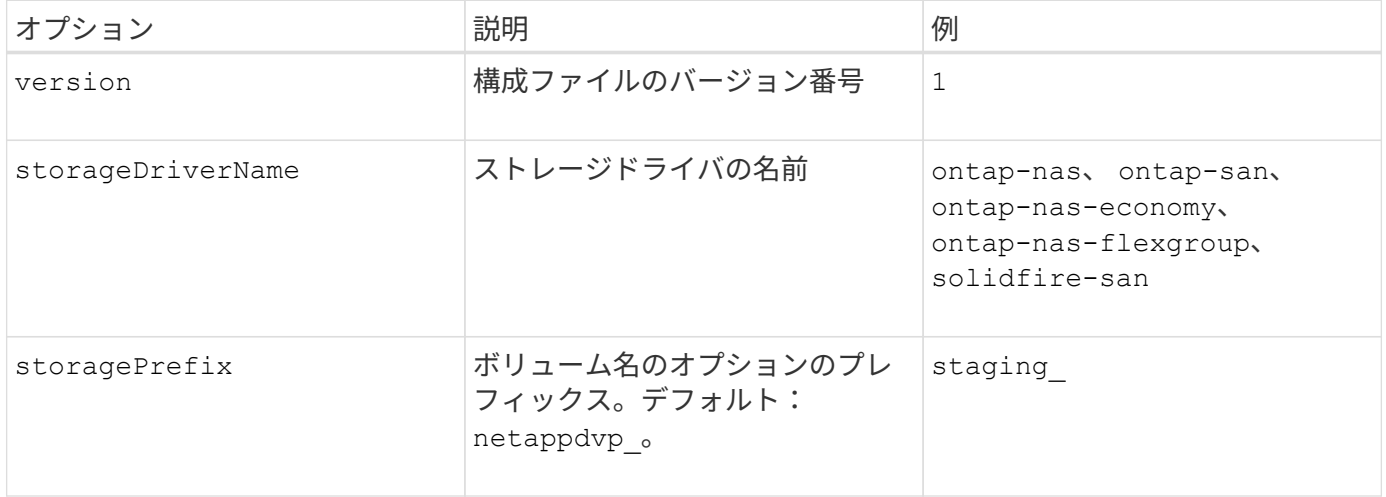

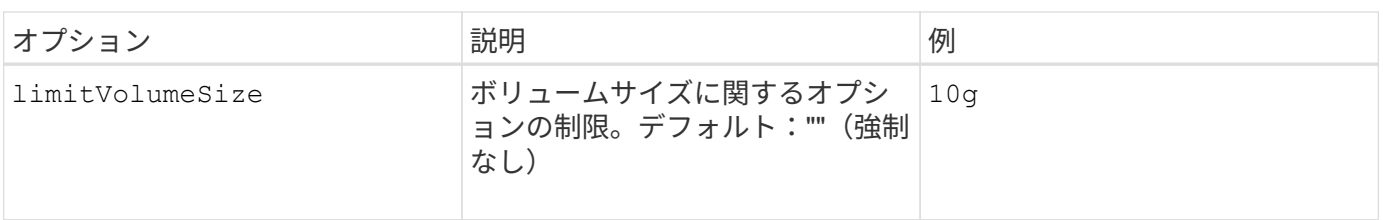

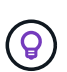

使用しないでください storagePrefix (デフォルトを含む)をElementバックエンドに使用 します。デフォルトでは、が表示されます solidfire-san ドライバはこの設定を無視し、プ レフィックスを使用しません。Docker ボリュームマッピングには特定の tenantID を使用する か、 Docker バージョン、ドライバ情報、名前の munging が使用されている可能性がある場合 には Docker から取得した属性データを使用することを推奨します。

作成するすべてのボリュームでデフォルトのオプションを指定しなくても済むようになっています。。 size オプションはすべてのコントローラタイプで使用できます。デフォルトのボリュームサイズの設定方法の例に ついては、 ONTAP の設定に関するセクションを参照してください。

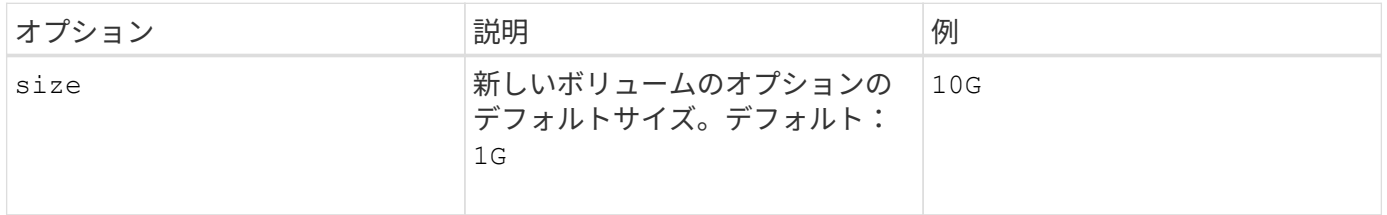

## **ONTAP**構成

ONTAP を使用する場合は、上記のグローバル構成値に加えて、次のトップレベルオプションを使用できま す。

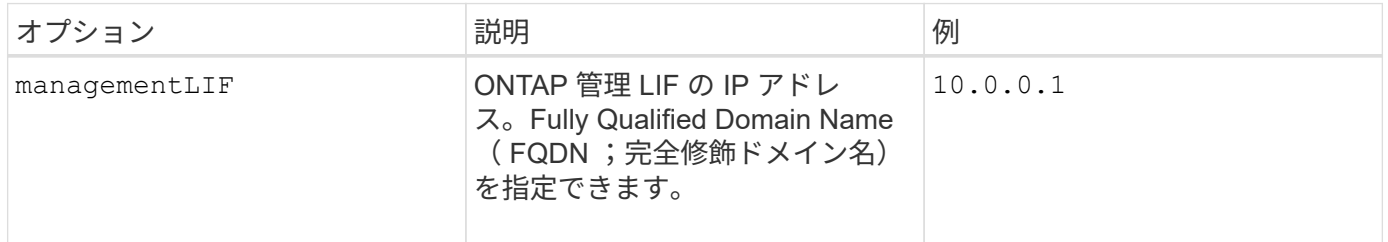

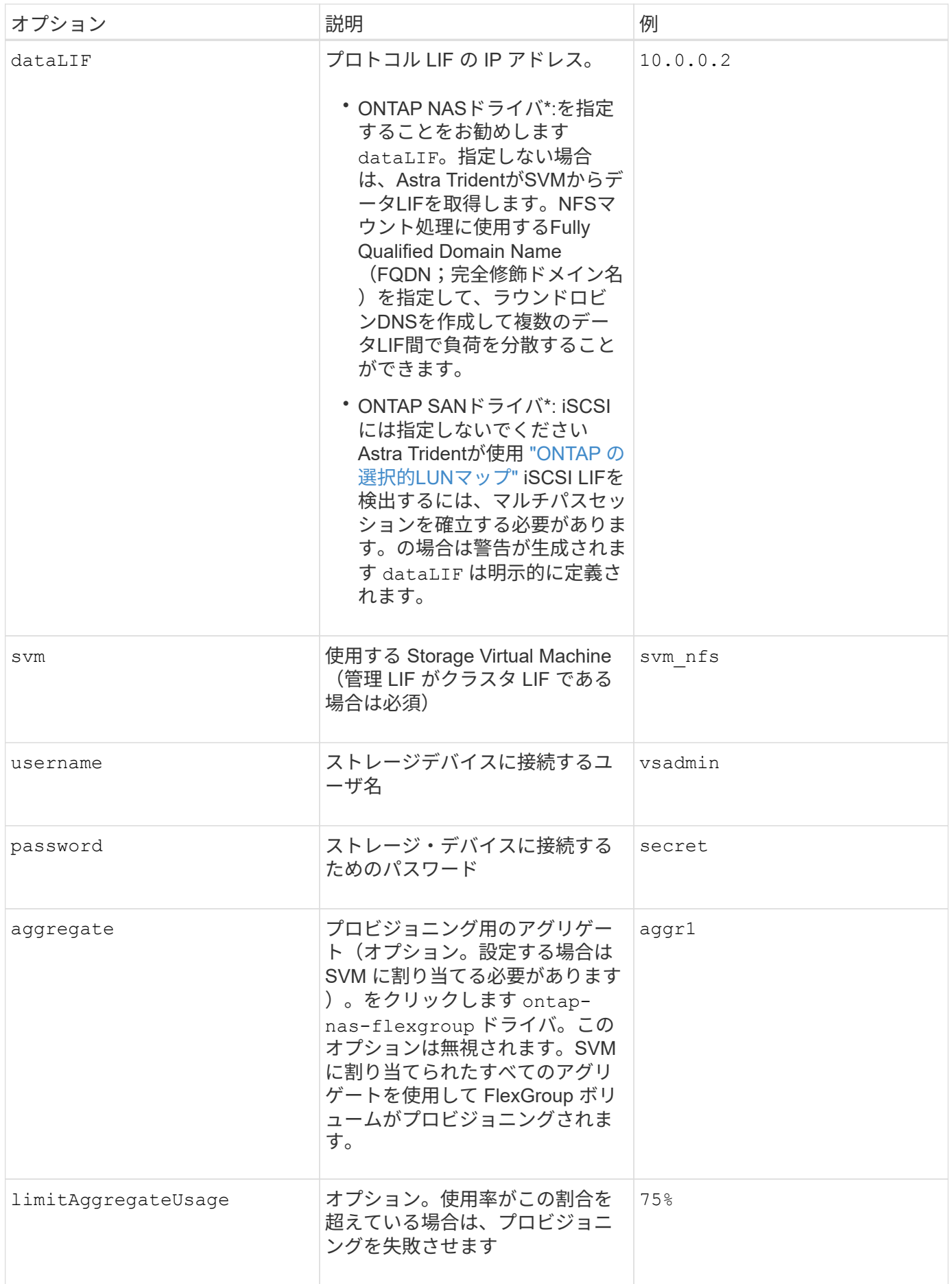

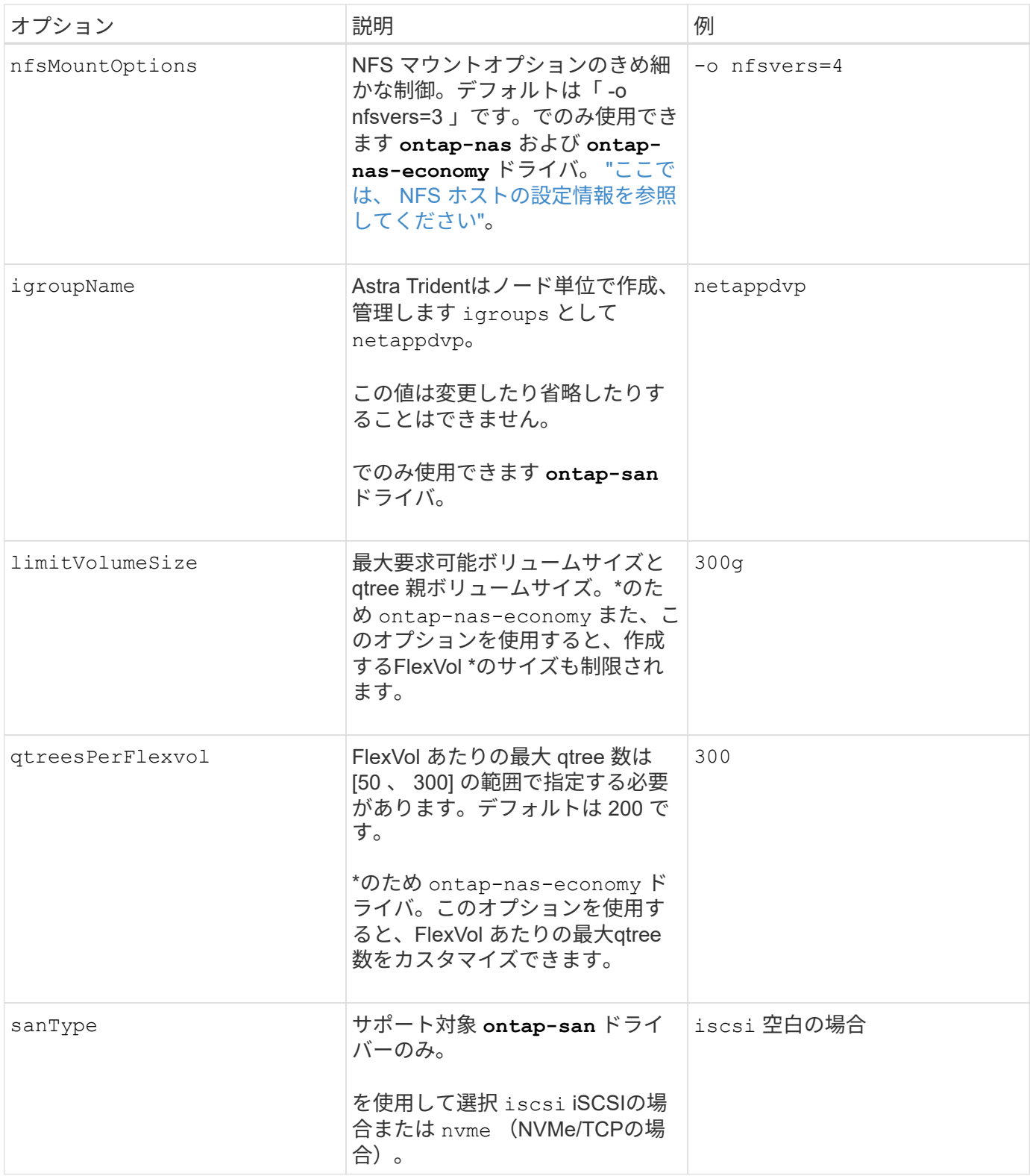

## 作成するすべてのボリュームでデフォルトのオプションを指定しなくても済むようになっています。

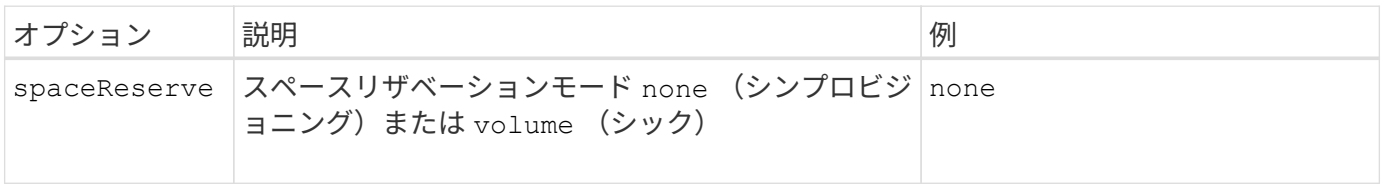

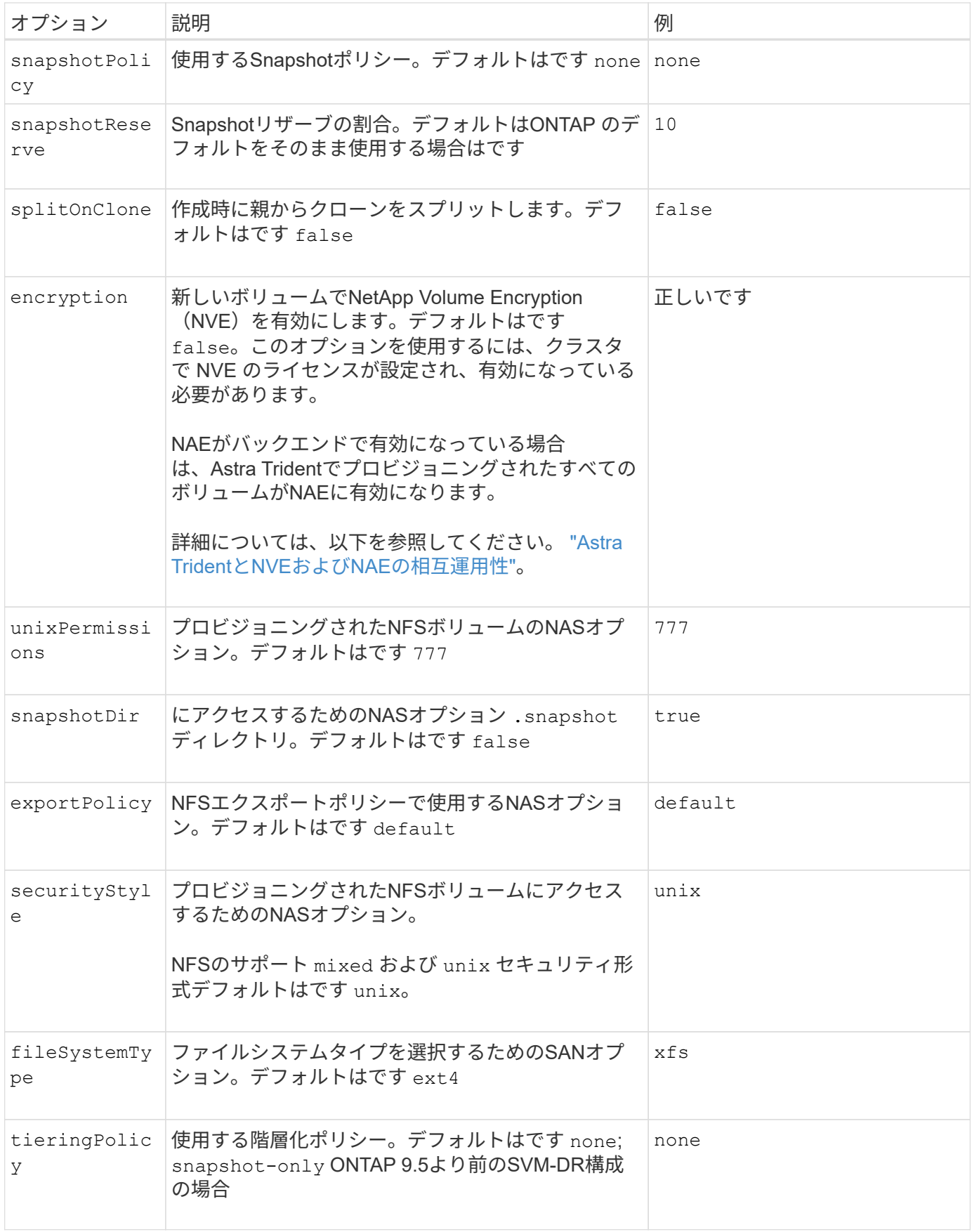

スケーリングオプション

。 ontap-nas および ontap-san ドライバによって、DockerボリュームごとにONTAP FlexVol が作成され ます。ONTAP では、クラスタノードあたり最大 1 、 000 個の FlexVol がサポートされます。クラスタの最大 FlexVol 数は 12 、 000 です。この制限内にDockerボリュームの要件が収まる場合は、を参照してください ontap-nas FlexVolで提供されるDockerボリューム単位のSnapshotやクローニングなどの機能が追加されて いるため、NAS解決策 がドライバとして推奨されます。

FlexVol の制限で対応できない数のDockerボリュームが必要な場合は、を選択します ontap-nas-economy または ontap-san-economy ドライバ。

。 ontap-nas-economy ドライバによって、自動管理されるFlexVolのプール内に、Dockerボリューム がONTAP qtreeとして作成される。qtree の拡張性は、クラスタノードあたり最大 10 、 000 、クラスタあた り最大 2 、 40 、 000 で、一部の機能を犠牲にすることで大幅に向上しています。。 ontap-nas-economy ドライバは、Dockerボリューム単位のスナップショットやクローニングをサポートしていません。

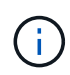

。 ontap-nas-economy ドライバは現在Docker Swarmではサポートされていません。Swarm は複数のノード間でのボリューム作成のオーケストレーションを行わないためです。

。 ontap-san-economy ドライバによって、自動で管理されるFlexVolの共有プール内にDockerボリューム がONTAP LUNとして作成される。この方法により、各 FlexVol が 1 つの LUN に制限されることはなく、 SAN ワークロードのスケーラビリティが向上します。ストレージアレイに応じて、 ONTAP はクラスタあた り最大 16384 個の LUN をサポートします。このドライバは、ボリュームが下位の LUN であるため、 Docker ボリューム単位の Snapshot とクローニングをサポートします。

を選択します ontap-nas-flexgroup 数十億個のファイルを含むペタバイト規模に拡張可能な1つのボリュ ームへの並列処理能力を高めるドライバ。FlexGroup のユースケースとしては、 AI / ML / DL 、ビッグデータ と分析、ソフトウェアのビルド、ストリーミング、ファイルリポジトリなどが考えられます。Trident は、 FlexGroup ボリュームのプロビジョニング時に SVM に割り当てられたすべてのアグリゲートを使用しま す。Trident での FlexGroup のサポートでは、次の点も考慮する必要があります。

- ONTAP バージョン 9.2 以降が必要です。
- 本ドキュメントの執筆時点では、 FlexGroup は NFS v3 のみをサポートしています。
- SVM で 64 ビットの NFSv3 ID を有効にすることを推奨します。
- 推奨されるFlexGroupメンバー/ボリュームの最小サイズは100GiBです。
- FlexGroup Volume ではクローニングはサポートされていません。

FlexGroup と FlexGroup に適したワークロードの詳細については、を参照してください ["NetApp FlexGroup](https://www.netapp.com/pdf.html?item=/media/12385-tr4571pdf.pdf) [Volume Best Practices and Implementation Guide"](https://www.netapp.com/pdf.html?item=/media/12385-tr4571pdf.pdf)。

同じ環境で高度な機能と大規模な拡張性を実現するために、を使用して、Docker Volume Pluginの複数のイン スタンスを実行できます ontap-nas を使用しています ontap-nas-economy。

**ONTAP** 構成ファイルの例

```
{
      "version": 1,
      "storageDriverName": "ontap-nas",
      "managementLIF": "10.0.0.1",
      "dataLIF": "10.0.0.2",
      "svm": "svm_nfs",
      "username": "vsadmin",
      "password": "password",
      "aggregate": "aggr1",
      "defaults": {
        "size": "10G",
        "spaceReserve": "none",
        "exportPolicy": "default"
      }
}
```
**<code>ontap-nas-flexgroup</code>** ドライバの**NFS**の例

```
{
      "version": 1,
      "storageDriverName": "ontap-nas-flexgroup",
      "managementLIF": "10.0.0.1",
      "dataLIF": "10.0.0.2",
      "svm": "svm_nfs",
      "username": "vsadmin",
      "password": "password",
      "defaults": {
        "size": "100G",
        "spaceReserve": "none",
        "exportPolicy": "default"
      }
}
```

```
{
      "version": 1,
      "storageDriverName": "ontap-nas-economy",
      "managementLIF": "10.0.0.1",
      "dataLIF": "10.0.0.2",
      "svm": "svm_nfs",
      "username": "vsadmin",
      "password": "password",
      "aggregate": "aggr1"
}
```
 $\leq$ code>ontap-san</code>ドライバのiSCSIの例

```
{
      "version": 1,
      "storageDriverName": "ontap-san",
      "managementLIF": "10.0.0.1",
      "dataLIF": "10.0.0.3",
      "svm": "svm_iscsi",
      "username": "vsadmin",
      "password": "password",
      "aggregate": "aggr1",
      "igroupName": "netappdvp"
}
```
 $<$ code>ontap-san-economy</code>ドライバのNFSの例

```
{
      "version": 1,
      "storageDriverName": "ontap-san-economy",
      "managementLIF": "10.0.0.1",
      "dataLIF": "10.0.0.3",
      "svm": "svm_iscsi_eco",
      "username": "vsadmin",
      "password": "password",
      "aggregate": "aggr1",
      "igroupName": "netappdvp"
}
```

```
{
    "version": 1,
    "backendName": "NVMeBackend",
    "storageDriverName": "ontap-san",
    "managementLIF": "10.0.0.1",
  "svm": "svm_nvme",
    "username":"vsadmin",
    "password":"password",
    "sanType": "nvme",
    "useREST": true
}
```
## **Element** ソフトウェアの設定

Element ソフトウェア (NetApp HCI / SolidFire) を使用する場合は、グローバルな設定値のほかに、以下の オプションも使用できます。

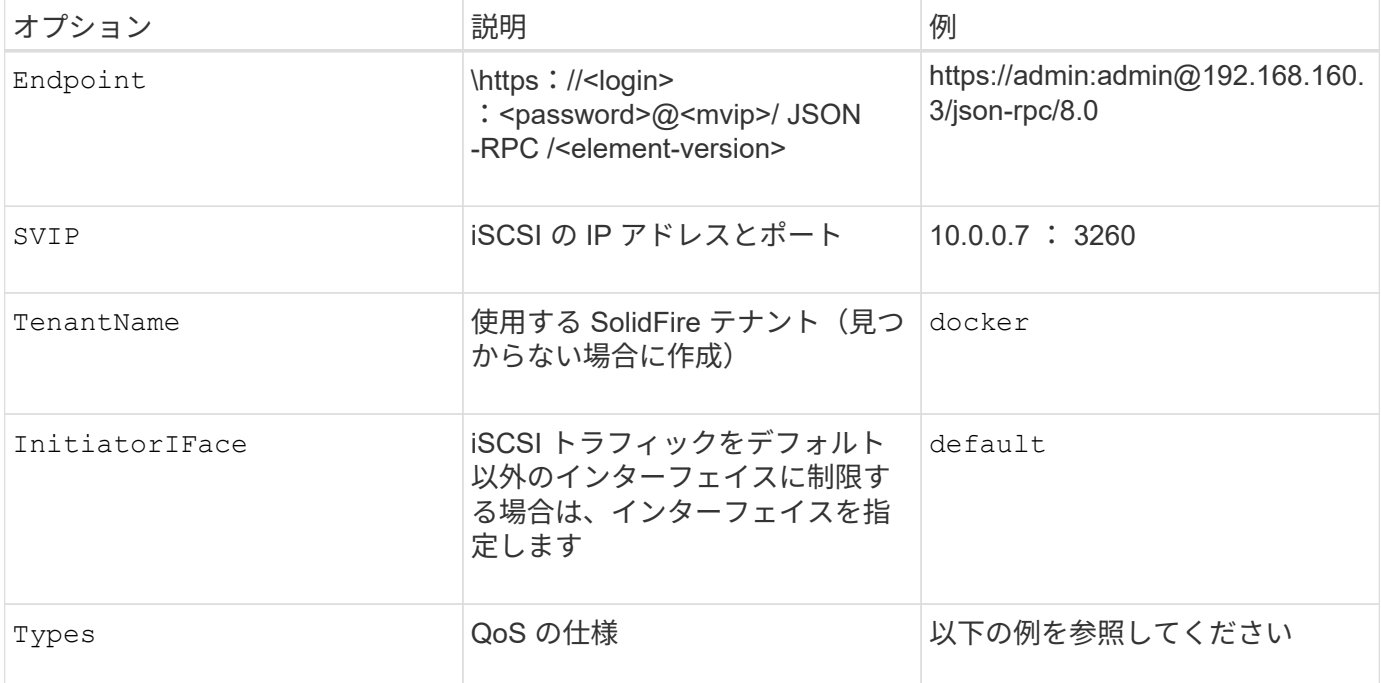

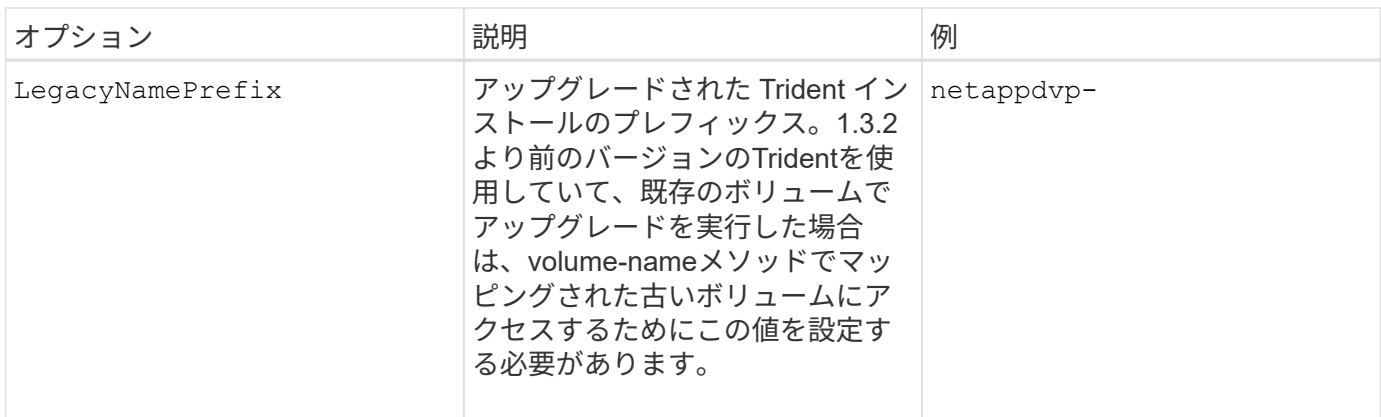

。 solidfire-san ドライバはDocker Swarmをサポートしていません。

**Element** ソフトウェア構成ファイルの例

```
{
      "version": 1,
      "storageDriverName": "solidfire-san",
      "Endpoint": "https://admin:admin@192.168.160.3/json-rpc/8.0",
      "SVIP": "10.0.0.7:3260",
      "TenantName": "docker",
      "InitiatorIFace": "default",
      "Types": [
          {
              "Type": "Bronze",
              "Qos": {
                  "minIOPS": 1000,
                   "maxIOPS": 2000,
                   "burstIOPS": 4000
  }
          },
\{  "Type": "Silver",
              "Qos": {
                   "minIOPS": 4000,
                   "maxIOPS": 6000,
                   "burstIOPS": 8000
  }
          },
\{  "Type": "Gold",
              "Qos": {
                   "minIOPS": 6000,
                   "maxIOPS": 8000,
                   "burstIOPS": 10000
  }
  }
      ]
}
```
<span id="page-32-0"></span>既知の問題および制限事項

Astra Trident と Docker を使用する際の既知の問題と制限事項について説明していま す。

**Trident Docker Volume Plugin** を旧バージョンから **20.10** 以降にアップグレードする と、該当するファイルエラーまたはディレクトリエラーなしでアップグレードが失敗し ます。

回避策

1. プラグインを無効にします。

docker plugin disable -f netapp:latest

2. プラグインを削除します。

docker plugin rm -f netapp:latest

3. 追加を指定してプラグインを再インストールします config パラメータ

docker plugin install netapp/trident-plugin:20.10 --alias netapp --grant -all-permissions config=config.json

ボリューム名は **2** 文字以上にする必要があります。

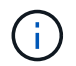

これは Docker クライアントの制限事項です。クライアントは、 1 文字の名前を Windows パス と解釈します。 ["](https://github.com/moby/moby/issues/25773)[バグ](https://github.com/moby/moby/issues/25773) [25773](https://github.com/moby/moby/issues/25773) [を参照](https://github.com/moby/moby/issues/25773)["](https://github.com/moby/moby/issues/25773)。

**Docker Swarm** には、 **Astra Trident** がストレージやドライバのあらゆる組み合わせで サポートしないようにする一定の動作があります。

- Docker Swarm は現在、ボリューム ID ではなくボリューム名を一意のボリューム識別子として使用しま す。
- ボリューム要求は、 Swarm クラスタ内の各ノードに同時に送信されます。
- ボリュームプラグイン( Astra Trident を含む)は、 Swarm クラスタ内の各ノードで個別に実行する必要 があります。 これは、ONTAP の仕組みとの仕組みによるものです ontap-nas および ontap-san ドライバ機能は、 これらの制限内で動作できるようになる唯一の機能です。

その他のドライバには、競合状態などの問題があります。このような問題が発生すると、ボリュームを同じ名 前で異なる ID にする機能が Element に備わっているため、「勝者」を明確にせずに 1 回の要求で大量のボリ ュームを作成できるようになります。

ネットアップは Docker チームにフィードバックを提供しましたが、今後の変更の兆候はありません。

**FlexGroup** をプロビジョニングする場合、プロビジョニングする **FlexGroup** と共通の アグリゲートが **2** つ目の **FlexGroup** に **1** つ以上あると、 **ONTAP** は **2** つ目の **FlexGroup** をプロビジョニングしません。

Copyright © 2024 NetApp, Inc. All Rights Reserved. Printed in the U.S.このドキュメントは著作権によって保 護されています。著作権所有者の書面による事前承諾がある場合を除き、画像媒体、電子媒体、および写真複 写、記録媒体、テープ媒体、電子検索システムへの組み込みを含む機械媒体など、いかなる形式および方法に よる複製も禁止します。

ネットアップの著作物から派生したソフトウェアは、次に示す使用許諾条項および免責条項の対象となりま す。

このソフトウェアは、ネットアップによって「現状のまま」提供されています。ネットアップは明示的な保 証、または商品性および特定目的に対する適合性の暗示的保証を含み、かつこれに限定されないいかなる暗示 的な保証も行いません。ネットアップは、代替品または代替サービスの調達、使用不能、データ損失、利益損 失、業務中断を含み、かつこれに限定されない、このソフトウェアの使用により生じたすべての直接的損害、 間接的損害、偶発的損害、特別損害、懲罰的損害、必然的損害の発生に対して、損失の発生の可能性が通知さ れていたとしても、その発生理由、根拠とする責任論、契約の有無、厳格責任、不法行為(過失またはそうで ない場合を含む)にかかわらず、一切の責任を負いません。

ネットアップは、ここに記載されているすべての製品に対する変更を随時、予告なく行う権利を保有します。 ネットアップによる明示的な書面による合意がある場合を除き、ここに記載されている製品の使用により生じ る責任および義務に対して、ネットアップは責任を負いません。この製品の使用または購入は、ネットアップ の特許権、商標権、または他の知的所有権に基づくライセンスの供与とはみなされません。

このマニュアルに記載されている製品は、1つ以上の米国特許、その他の国の特許、および出願中の特許によ って保護されている場合があります。

権利の制限について:政府による使用、複製、開示は、DFARS 252.227-7013(2014年2月)およびFAR 5252.227-19(2007年12月)のRights in Technical Data -Noncommercial Items(技術データ - 非商用品目に関 する諸権利)条項の(b)(3)項、に規定された制限が適用されます。

本書に含まれるデータは商用製品および / または商用サービス(FAR 2.101の定義に基づく)に関係し、デー タの所有権はNetApp, Inc.にあります。本契約に基づき提供されるすべてのネットアップの技術データおよび コンピュータ ソフトウェアは、商用目的であり、私費のみで開発されたものです。米国政府は本データに対 し、非独占的かつ移転およびサブライセンス不可で、全世界を対象とする取り消し不能の制限付き使用権を有 し、本データの提供の根拠となった米国政府契約に関連し、当該契約の裏付けとする場合にのみ本データを使 用できます。前述の場合を除き、NetApp, Inc.の書面による許可を事前に得ることなく、本データを使用、開 示、転載、改変するほか、上演または展示することはできません。国防総省にかかる米国政府のデータ使用権 については、DFARS 252.227-7015(b)項(2014年2月)で定められた権利のみが認められます。

#### 商標に関する情報

NetApp、NetAppのロゴ、<http://www.netapp.com/TM>に記載されているマークは、NetApp, Inc.の商標です。そ の他の会社名と製品名は、それを所有する各社の商標である場合があります。